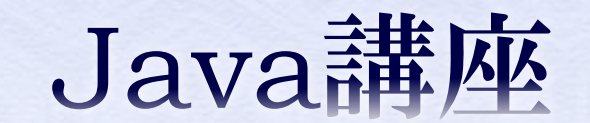

 $\sim$ 第1回 $\sim$ 

情報科学部コンピュータ科学科 2年 竹中 優

## 今回の内容

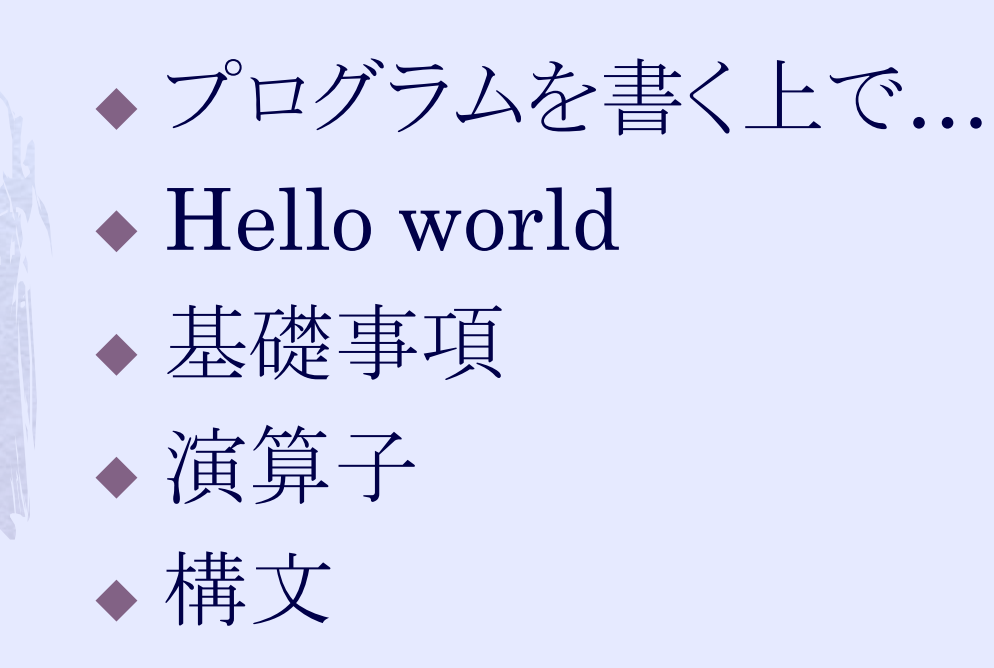

プログラムを書く上で...

#### ◆ コメントアウト(//, /\* \*/, /\*\* \*/)をしよう! インデントをしよう!

◆ 変数などにはわかりやすい名前をつけよう!

要するに、 他人が見て理解しやすいコードを書こうという ことです。

一番基本的なプログラム(準備)

1. Eclipseを起動 2. 「ファイル」→「新規」→「javaプロジェクト」 3. プロジェクト名を入力し,「完了」 4. パッケージ・エクスプローラーで確認する 5. 作成したプロジェクト内の「src」フォルダで「新規」→ 「パッケージ」 6. パッケージ名を入力し,「完了」 (ここでは,「java\_lec01」と入力する) 7. 作成されたパッケージ内で「新規」→「クラス」

4

8. クラス名を入力し,「完了」 (ここでは,「First」と入力する)

番基本的なプログラム(コンソール)

```
package java_lec01;
```

```
public class First{
```
}

```
public static void main(String[] args){
        new First().start();
}
void start(){
        System.out.println("Hello world!");
}
```
番基本的なプログラム(ダイアログ)

```
package java_lec01;
```

```
import javax.swing.JOptionPane;
```

```
public class First{
```
}

}

}<br>}

```
public static void main(String[] args){
        new First().start();
```

```
void start(){
       JOptionPane.showMessageDialog(null, 
                                       "Hello world!");
```
### main X'/"

 実行されたクラスのmainメソッドから一番最初 の処理が始まる。 したがって、前項のようにしなくてもmain内に 直接、処理を記述しても良い。 しかし、慣れるまでは前項のFirstクラスのよう にstartメソッドを定義することをオススメする。

#### 基礎事項:入出力

<インポート文> **import javax.swing.JOptionPane;**

<コード> //ダイアログから入力(上記インポートが必要) **String input = JOptionPane.showInputDialog("**入力してください**");**

//ダイアログ出力(上記インポートが必要) **JOptionPane.showMessageDialog(null, input);**

//コンソール出力(インポートはいらない) **System.out.println("**文字列**");//**出力後改行 **System.out.print("**文字列**");//**出力後の改行なし

配列

String[] arrayStr = new String[10];  $int[$  arrayInt = new int[5];  $double arrayDb1 = new double[1];$ //配列の型[] 配列名 = new 配列の型[配列の長さ];

- ◆ 配列の長さは0以上を指定しなければならない。
- ◆ 最初の[]は、型の後でも配列名の後でも構わない。  $(\text{\ensuremath{\mathfrak{M}}})$  int arrayInt $[]$  = new int $[5]$ ;
- ◆ 配列の長さを取得したい場合は、配列名.lengthを用いる。  $(\frac{m}{m})$ int length = arrayInt.length;//5

配列

#### 長さ10の整数型配列に1から10までの数字を入れ たいけど、配列作って代入するのめんどくさい、とか そんな時。

int[] arrayInt =  $\{1, 2, 3, 4, 5, 6, 7, 8, 9, 10\}$ ; double[] arrayDbl = {0.0, 0.1, 0.2, };//長さ3になる String  $\arctan 25$  array Str = {"s1", "s2", ""}; 配列の型[] 配列名 = {値1(,値2,値3…)}

10

2次元配列

 $int[$ [ $\vert$ ] arrayInt2 = new int[2][5]; 配列の型[][] 配列名 = new int[配列の縦の長さ][配列の横の長さ];

2次元配列とは、配列の配列。  $\mathfrak{h}\in\mathbb{Z}$ , int $\mathfrak{f}[\mathfrak{g}]$  arrayInt $2=\mathfrak{f}$ {1,2,3,4,5}, ––––––––→ ここの部分は1次元配列とみなせる  $\{6,7,8,9,10\}$  :

は整数型配列の配列となる。

◆ 上記の場合、arrayInt2.lengthはどうだろうか?

基礎事項:基本型

- $\bullet$  int
	- 整数値
- double
	- 小数値
- String
	- 0文字以上の文字列またはnull
- ◆ boolean
	- trueかfalseの値(C言語とは異なり数値ではない)
- long
	- 整数値
- $\leftarrow$  float
	- 小数値
- char
	- 1文字分の文字

## String型について

#### C言語とは異なるため、特記する。

◆ ""で囲んだ部分は文字列として処理される。 ◆ 変数の宣言の仕方は、 String str = "文字列";

 文字数を気にする必要はない。 ◆ 結構、融通が利く。 ◆ 値を変更したい場合、 ◆ str = "文字列2"; ◆ str = str + "文字列を付加";

◆ str = str + 100 + "数値を付加";

演算子

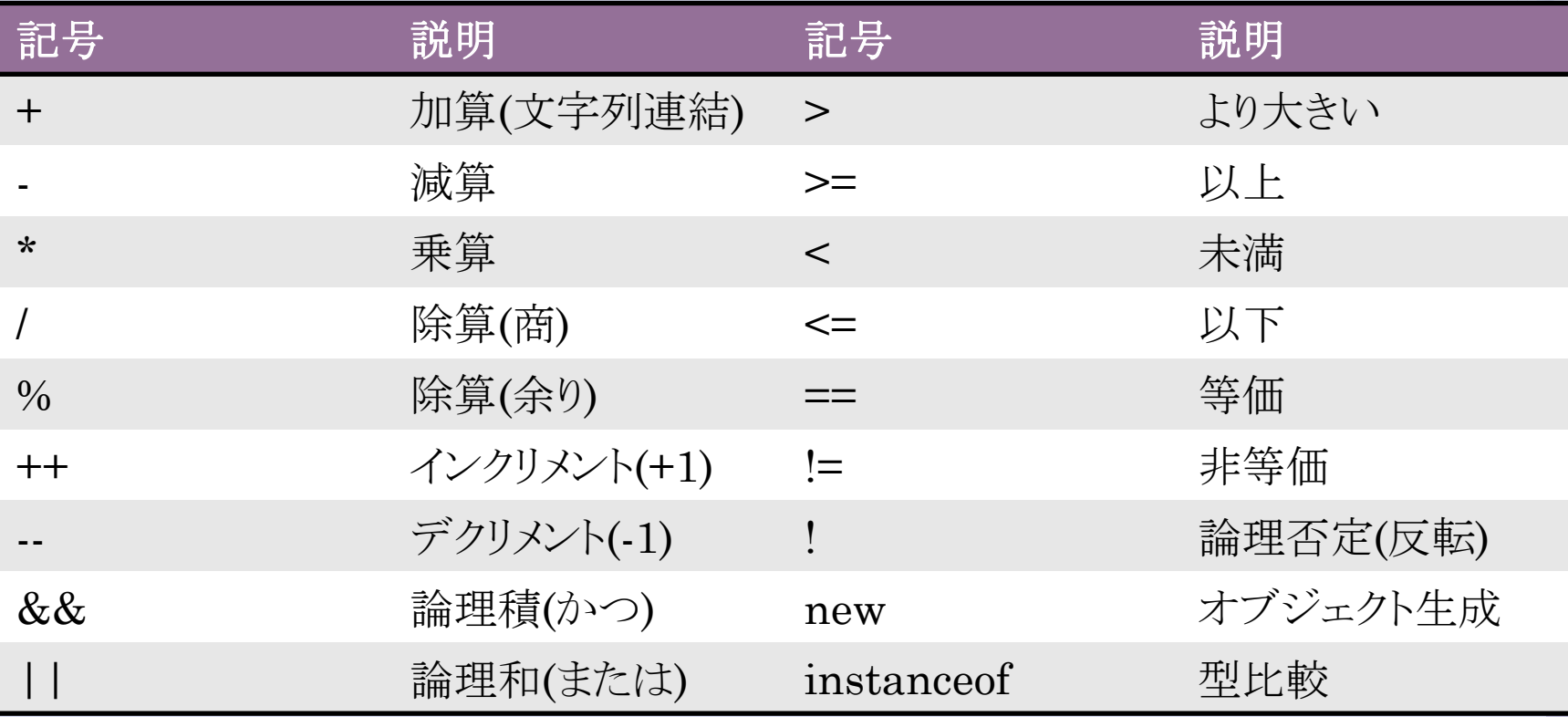

他にもいっぱいあります…

インクリメントとデクリメント

++(--)は前置する場合と後置する場合がある。 例えば、 int  $a = 0$ ; int b = a++;//後置インクリメント と int  $a = 0$ ; int b = ++a;//前置インクリメント ではbの値は異なる。上ではb=0、下ではb=1となる。 つまり前置は「+1してから代入」、後置は「代入して から+1」という処理になっている。

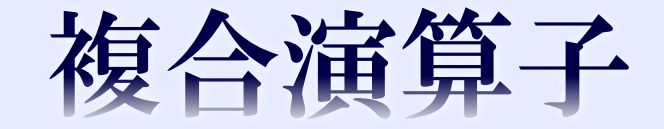

int  $a = 10$ ;  $a = a + 5$ ; という処理をしたいとすると、2行目は  $a += 5$ ; のように記述できる。

-, \*, /, %でも同様に記述できる。 この「+=」や「-=」などを複合演算子という。

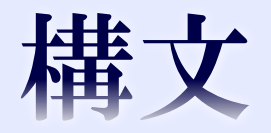

#### $\bullet$  if 条件分岐(記述しやすい) switch 条件分岐(見やすい、速いらしい) for ◆ 繰り返し while

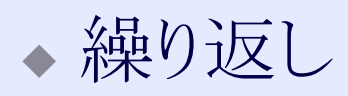

# if文

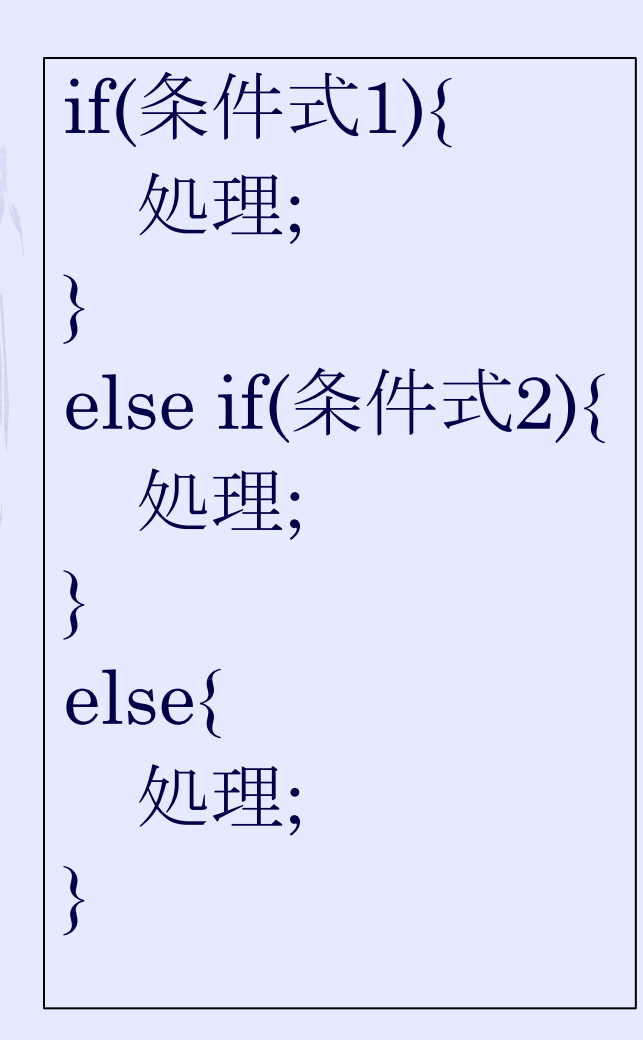

- ◆ else if文は0個以上記述できる.
- ◆ else文は省略可.
- 条件式はboolean型であれば処 理できる. 極端に言えば, if(true){処理;}でも良い. ◆ {}は処理部分が1つの文の場合, 省略可.

サンプルコード:Sample\_if.java

# switch

switch(整数値){ case 値1: 処理; break; case 値2: 処理; break; ⁞ default: 処理; break; }<br>}

- ◆ 整数値, 値1, 値2にはint型, char型 などが入れられる.
- case, default文は省略可.
- ◆「break;」は省略可. 省略した場合, その1つ下のcase(またはdefault)文 の処理が行われる.

サンプルコード:Sample\_switch01.java

### switch文:「break;」を省略すると?

break文は、「文の流れを強制的に切る」という 役割を持っている。

したがって、switch文ではbreak文が出てくる か、ブロックが終了するまでブロックの中の文 が順次処理される。

サンプルコード:Sample\_switch02.java

## for文

for(初期化式;条件式; 1 ループ毎の処理;){ 処理; }<br>} わかりにくいので、 for $(int i=0;$ i<繰り返し回数;i++){ 処理; }<br>}

- ◆ 初期化→条件判定が true→処理→ループ毎の 処理→条件判定→…
- ◆ 初期化式,条件式,ループ毎 の処理はそれぞれ省略可. 例えば,全て省略すると  $for(:,)(\ell\!\!\!\perp\!\!\!\perp\!\!\!\$ となり処理部分で何かしな い限り無限ループすること になる.
- ◆ {}は処理部分が1つの文の 場合,省略可.

サンプルコード:Sample\_for01.java サンプルコード:Sample\_for02.java

# while  $\chi$

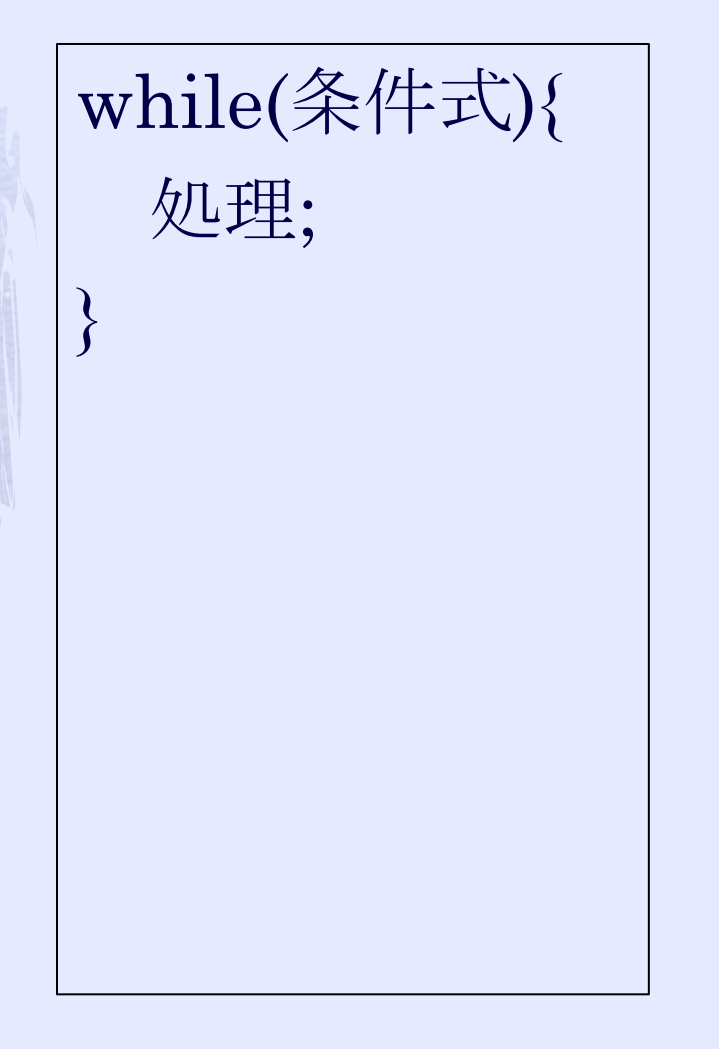

- ◆ 基本的な流れはfor文と 同様.
- 条件式は省略不可
- ◆無限ループしないよう に処理を記述しよう.
- ◆ {}は処理部分が1つの 文の場合, 省略可.

サンプルコード:Sample\_while01.java

## do-while文

do{ 処理; }while(条件式);

 while文と異なるのは必ず1回は 処理行われることだけ. 例えば, while(false){ 処理; }<br>} では処理は行われないが, do{ 処理; }while(false); は1回処理が行われる. ◆ {}は処理部分が1つの文の場合, 省略できるがしないようにしよう. サンプルコード:Sample\_do\_while.java

#### continue

continue文はfor, while文の中で使われる break文と対を成すような文である。

ループ内でcontinue文が処理されるとそれ以 降の処理をスキップして、次のループに処理 を移す。

このときループを続けるかの判定はされるの でforまたはwhile文の条件がfalseの場合は ループしない。

サンプルコード:Sample\_for03.java

開題1

#### ◆ダイアログから整数を入力させ、その値から0までカウ ントダウンするプログラム。

例えば、5が入力された時は  $\mathbf{b}$ 4 3  $\mathcal{D}_{\mathcal{L}}$ 1 0 とコンソールに出力する。 いくつも方法があるので、色々考えてみよう。

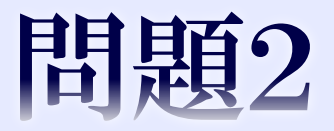

 任意の2次元整数型配列numbersを宣言し、その中身を for文を使って、コンソールに表示するプログラム。 ただし、改行するべき箇所に改行を入れる。 例えば、int[][] numbers = {  $\{1, 2, 3, 4, 5\},\$  $\{6, 7, 8, 9, 10\},\$ {11, 12, 13, 14, 15} }; の場合は、 1 2 3 4 5 6 7 8 9 10 11 12 13 14 15 という感じ。

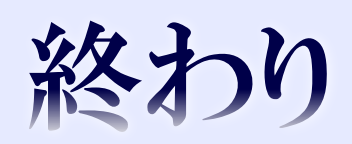